## **Boletim Técnico**

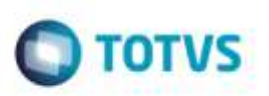

## **Filtro na Inclusão de Ocorrências**

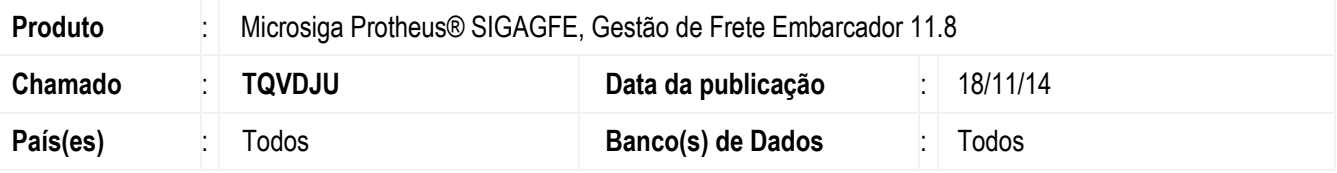

Efetuado ajuste na opção de filtro na inclusão de ocorrências para que não ocorram inconsistências.

Para viabilizar essa melhoria, é necessário aplicar o pacote de atualizações (*Patch*) deste chamado.

## **Procedimento para Utilização**

- 1. Em **Gestão de Frete Embarcador** (**SIGAGFE**), acesse a rotina de **Digitação de Ocorrências de Transporte** (**GFEA032**).
- 2. Inclua uma nova ocorrência, digite o transportador.
- 3. Após carregar os trechos do transportador, realize a filtragem dos trechos por meio do botão **Filtrar**.
- 4. Verifique que os filtros funcionam corretamente.

## **Informações Técnicas**

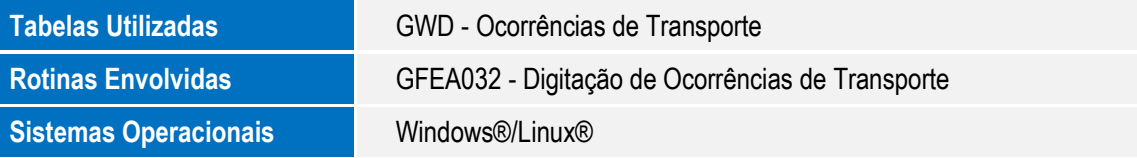

ä

ö